## SUBMIT YOUR APPLICATION

- 1 Visit holmescc.edu and click on "Enroll Now."
- 2 From Enroll Now, click "Start Here."
- 3 Enter the requested information on the following page and click submit.
- Click the "Admissions Ticket" (Apply Now) and fill out each portion of the application.

| RECORDS OFFICES                   |  |
|-----------------------------------|--|
| (662) 472-9073                    |  |
| (662) 227-2328                    |  |
| (last name A-K)<br>(601) 605-3309 |  |
| (last name L-Z)<br>(601) 605-3308 |  |
| P.O. Box 398<br>Goodman, MS 39079 |  |
|                                   |  |

ADMISSIONS AND

5 You will receive a message beginning with "SUCCESS!" when you successfully submit an application. *If you receive any other message, please contact the Admissions Office at the campus you plan to attend. There may be an issue with your application that an admissions representative can resolve.* 

# **REGISTER FOR CLASSES**

CONGRATS! Now that you've been accepted to Holmes, click on the link to "Enroll Now" provided near the bottom of your "SUCCESS!" message, or click on "Enroll Now" from holmescc.edu.

- View your acceptance letter, under Step 1. A printed copy of your acceptance letter will be mailed after successfully submitting your application. If you do not receive a letter, please contact the Admissions office at the appropriate campus.
- 2 Watch the orientation videos and click "Agree and Continue" at the bottom of the page, under Step 3.
- Complete the "Advising Request Form" to receive your Alternate Pin via student email, under Step 4.
- 4 Log in to MyHolmes student portal and go to Academics/Career-Technical page. Click on Create/Change My Schedule, enter your Alternate Pin and register for courses. For assistance registering for classes, call 1 (800) holmes-4.

# APPLY FOR FINANCIAL AID

- >> A link to apply for Financial Aid, scholarships and grants is available at holmescc.edu.
- >> The Free Application for Federal Student Aid (FAFSA) link is also available at fafsa.ed.gov.
- >> Once you get a student ID and login, your account information will be available through MyHolmes.

FAFSA FRIDAYS are held every Friday morning from 9:00 am to 11:30 am on all three campuses. Staff is available to assist parents and students with FAFSA. No appointment is necessary during this time, and other times can be scheduled by appointment.

NET PRICE CALCULATOR, a tool to estimate your college expenses, is available at holmescc.edu. Input your financial and personal information for a customized report.

BOOK VOUCHERS may be available to students who qualify for financial aid. Book vouchers will only be given to students who have completed all of the requirements.

### **PAY TUITION AND FEES**

# Goodman (662) 472-9016 Grenada (662) 227-2302 Ridgeland (601) 605-3307 P.O. Box 399 Goodman, MS 39079

BUSINESS OFFICES

- >> From holmescc.edu, click on "Tuition and Fees" at the bottom of the page.
- >> Tuition and Fees are determined by a student's residential and academic status.

FULL TIME STATUS is established by taking 15 - 21

semester hours during the fall or spring. Fees are charged per semester hour and are capped at 15 hours. Students taking over 21 hours/semester will be charged per hour.

**HELP DESK** is available to provide support for your MyHolmes account or problem solve other technical issues while enrolling or attending Holmes Community College. **Call 1 (888) 422-4457 or after hours email help@holmescc.edu.** 

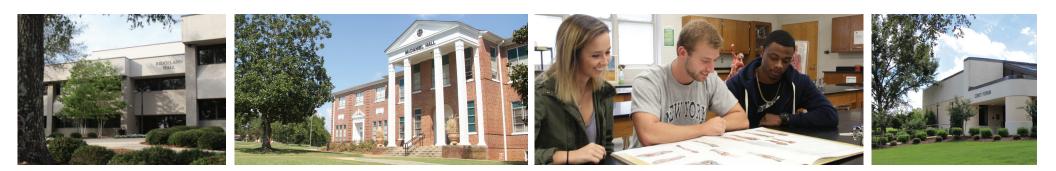

#### **FINANCIAL AID OFFICES**

| Goodman   | (662) 472-9027 |
|-----------|----------------|
| Grenada   | (662) 227-2357 |
| Ridgeland | (601) 605-3422 |

P.O. Box 216 Goodman, MS 39079